地図ソフト(カシミールのコースをグーグルアースで表示)で遊ぼう カシミールで作成したコースをグーグルアースで表示してみましょう

1. カシミールで作成したコース情報をファイルに保存します

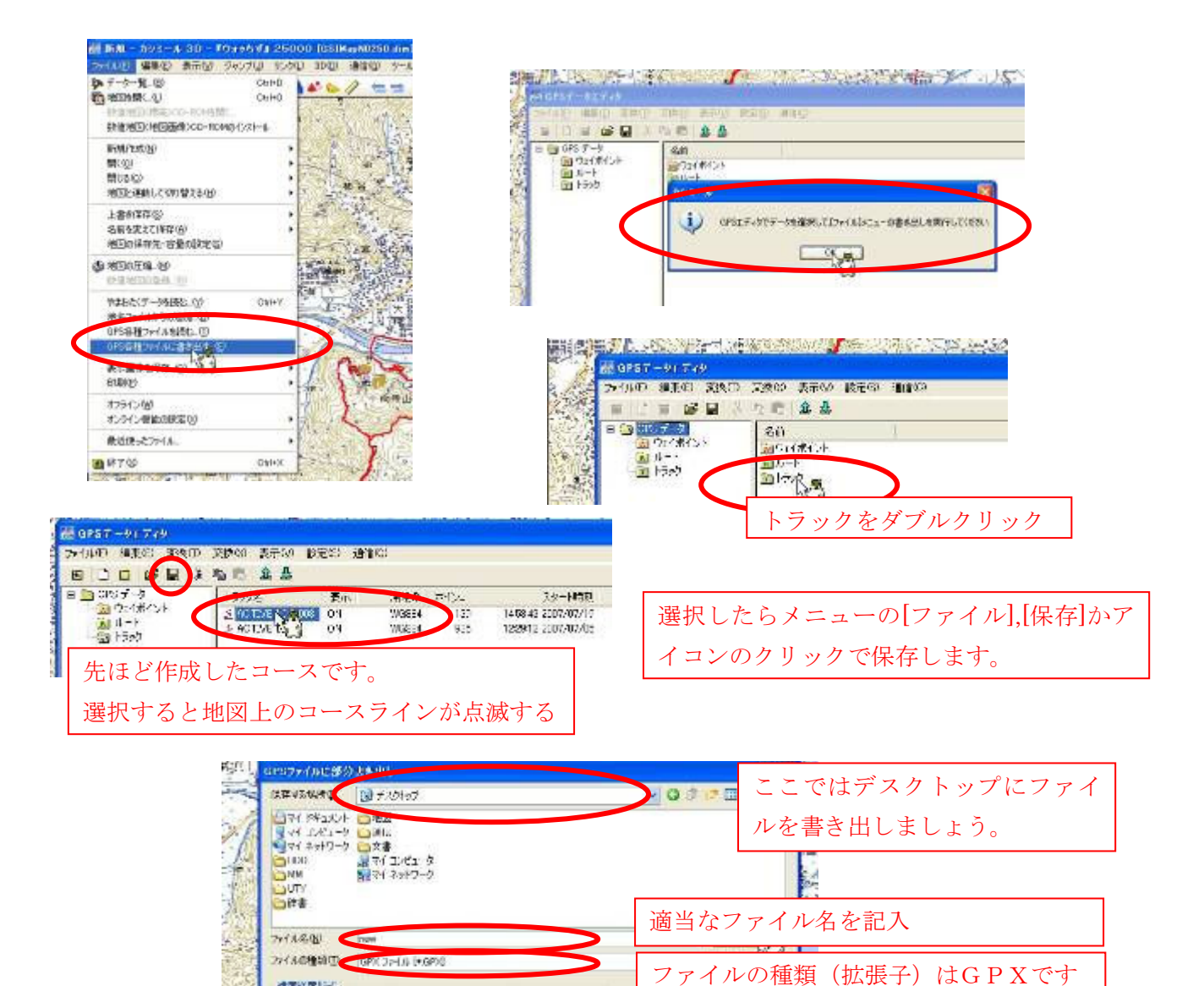

2. コースファイルをグーグルアースに読み込みます

进度保障归约

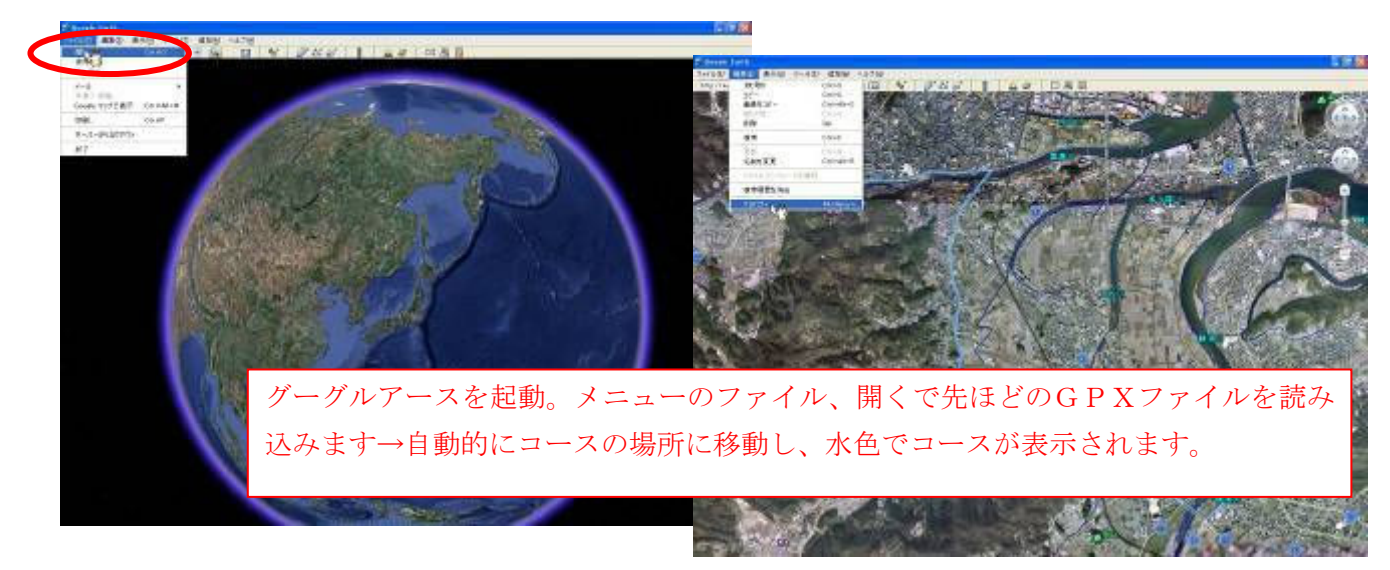

グーグルアース上のコースの色を変更

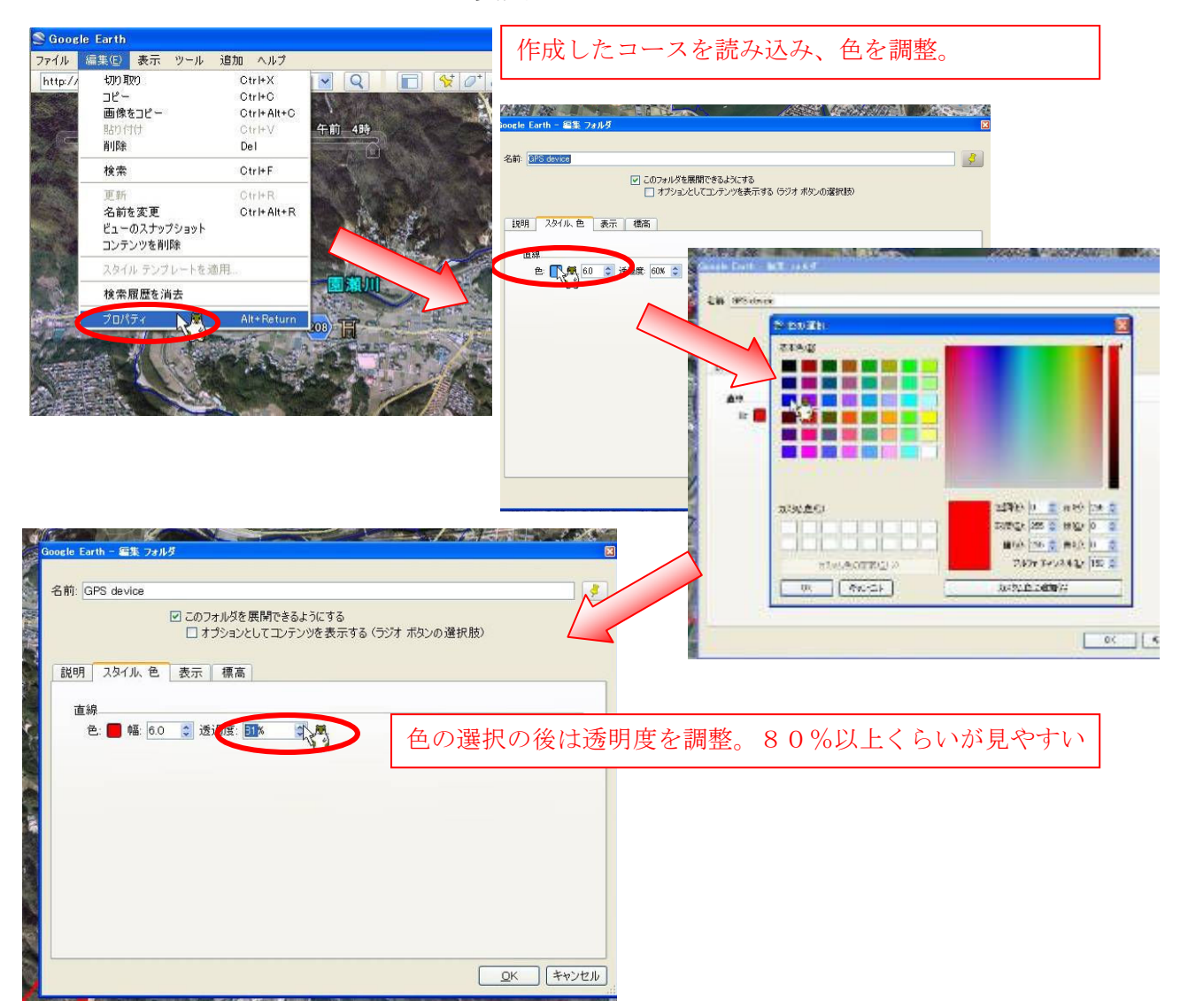

完成です。マウスの真ん中のホイールをクリックしたままドラッグすると立体表示になりま

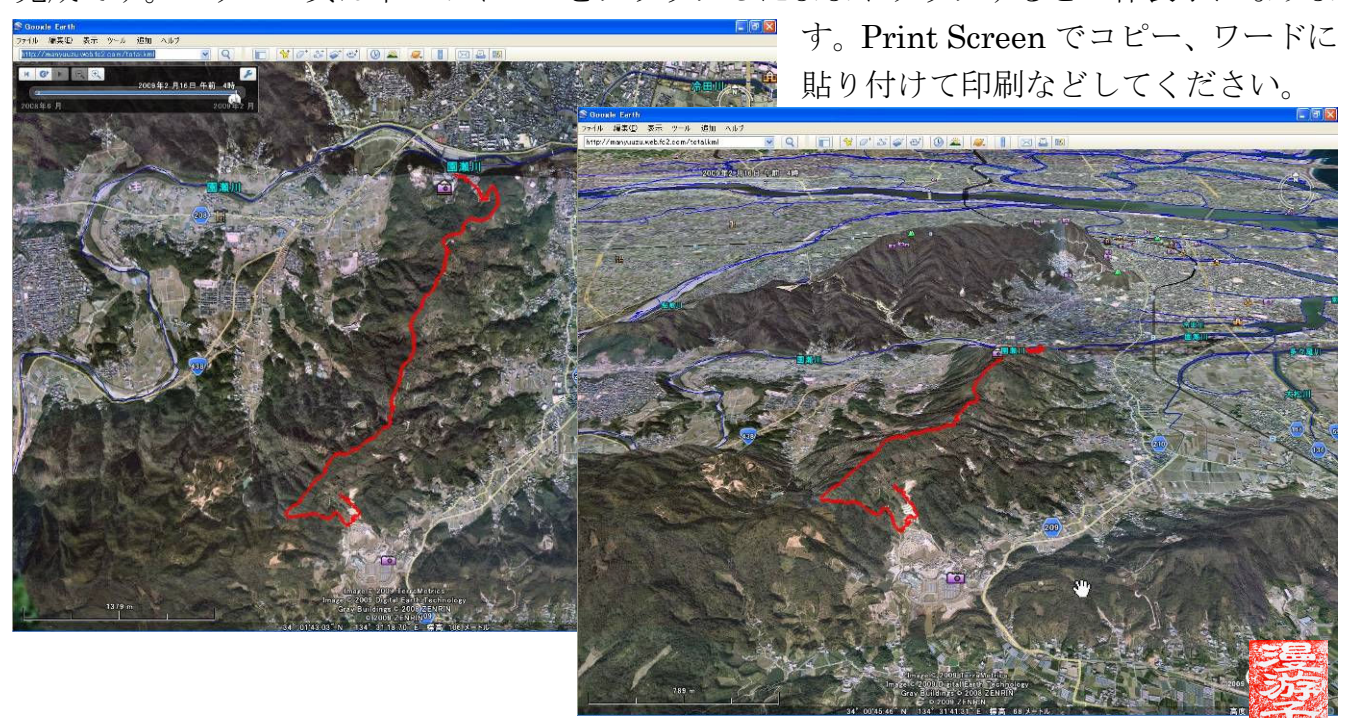